# Estrategias para buscar referencias online para Wikipedia

Presentador: Freddy Veloz

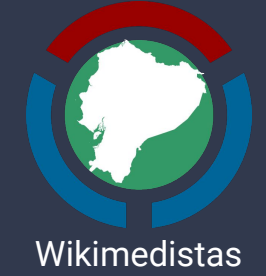

de Ecuador

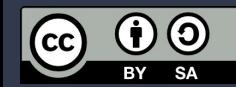

## ¿Qué es la verificabilidad en Wikipedia?

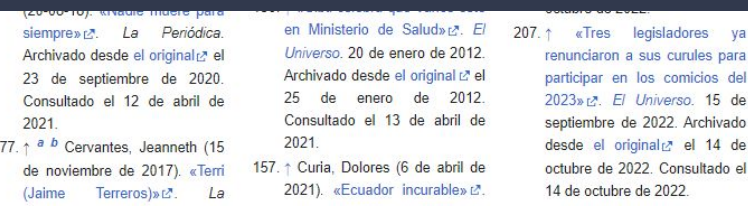

#### Bibliografía [editar código · editar]

- · Buendía, Silvia (2019). «Desde la vergüenza hacia el orgullo. El trayecto que nos permitió dejar de ser delincuentes y empezar a ser ciudadanos» A. Violencia, géneros y derechos en el territorio d' (1ra edición). Quito: Abya-Yala. ISBN 978-9942-09-633-3. OCLC 1110088345 & Consultado el 12 de abril de 2021
- · Camacho Zambrano, Margarita (2011). La representación pública de la homosexualidad y el desprestigio político en el Ecuador 3. Quito: Universidad Andina Simón Bolívar. Archivado desde el original 3 el 2 de noviembre de 2018. Consultado el 27 de abril de 2021
- Cardona, Luz (2019). Sotavento y Barlovento: el impacto de las interacciones societales y socio-estatales
- Ayudan a confirmar la exactitud, precisión y neutralidad de los artículos.
- Evita las fuentes primarias.
- Evita las fuentes polémicas

### **Normas básicas**

legisladores va a sus curules para

de 2022. Archivado

- 1. Los artículos deben utilizar fuentes fiables, independientes y publicadas.
- 2. Las fuentes deben respaldar directamente la información como está presentada en un artículo.
- 3. Se deben utilizar fuentes fiables de buena reputación.
- 4. La falta de fuentes fiables para un tema podrá ser motivo para prescindir del artículo.

## ¿Qué estrategias de búsqueda se pueden utilizar desde Google?

- Utiliza opciones de búsqueda avanzada:
	- Por rango de fecha
	- Por tipo de fuente
- Utiliza atajos de búsqueda
	- Utiliza comillas ("") dobles para búsqueda verbatims.
	- Utiliza el atajo "site:" para búsqueda en sitios determinados.
	- Utiliza el guion (-) para búsquedas que no incluyan ciertos términos.
	- Utiliza la virgulilla (~) para búsqueda con sinónimos.
- Para artículos académicos, utiliza Google Scholar
- Utiliza la extensión de Google Translate.

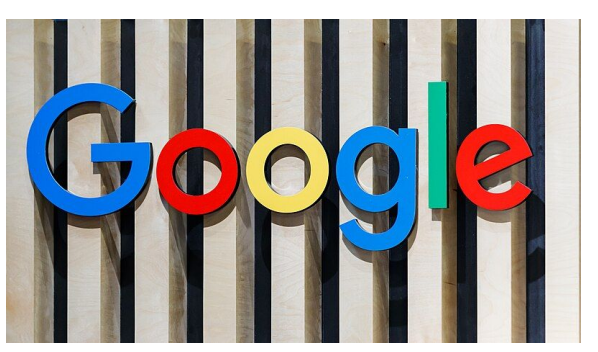

By Steffen Prößdorf under the Creative Commons Attribution-Share Alike 4.0 International license

## ¿Qué otras herramientas se pueden utilizar?

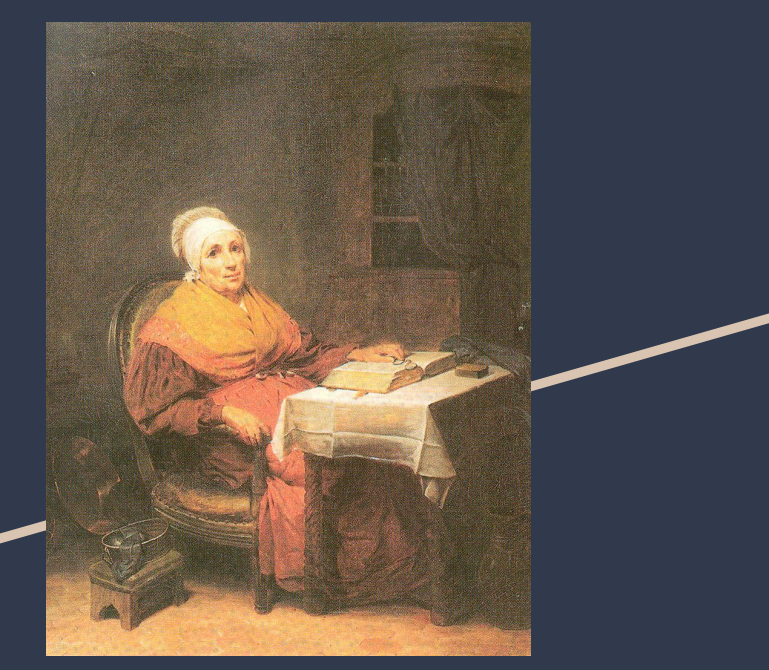

- Utiliza la extensión de Unpaywall para buscar versiones gratuitas de investigaciones académicas:
	- o <https://unpaywall.org/>
- Utiliza The Wikipedia Library para acceder a colecciones pagadas de investigaciones académicas:
	- <https://wikipedialibrary.wmflabs.org/>
- Utiliza la extensión de Pocket para guardar enlaces y poder utilizarlos después en artículos:
	- <https://getpocket.com/>
- DeepL

*Läsande gumma*, de Robert Wilhelm Ekman (1838)

## ¿Cómo se pueden preservar las referencias?

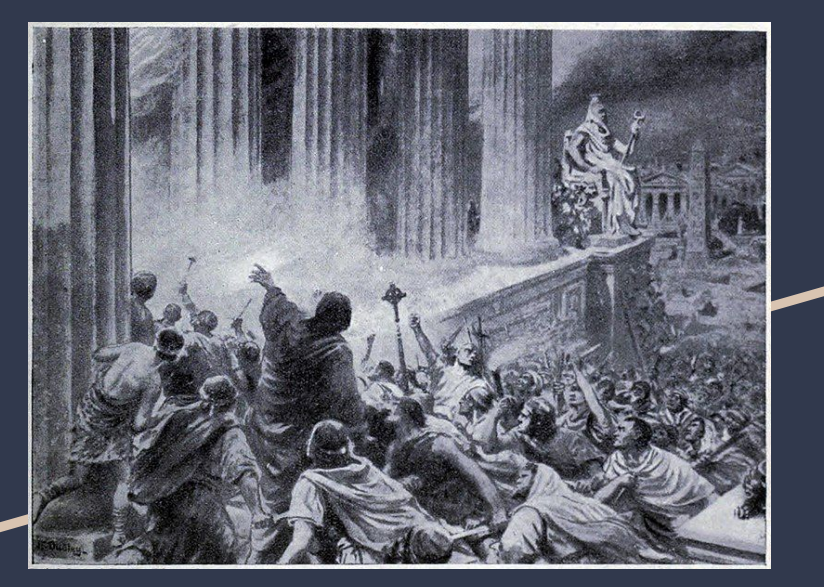

The Burning of the Library at Alexandria in 391 AD, illustration from 'Hutchinsons History of the Nations', c.1910. Public Domain.

- Conocimiento se pierde de manera constante.
- Diario Hoy desapareció en 2014.
- Diario El Comercio desapareció en 2023.

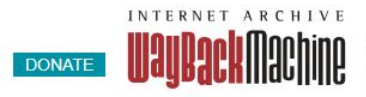

Explore more than 860 billion web pages saved over time

Enter a URL or words related to a site's home page

### **Internet Archive**

- Fundada en 1996, desde 2001 permite guardar copias de páginas web en el Wayback Machine.
	- <https://web.archive.org/>
- ¡Archiva todas las referencias que utilices!

## ¿Cómo se agregan referencias a los artículos?

- Utiliza las plantillas correspondientes al tipo de referencia empleada.
- Llena los parámetros correspondientes.

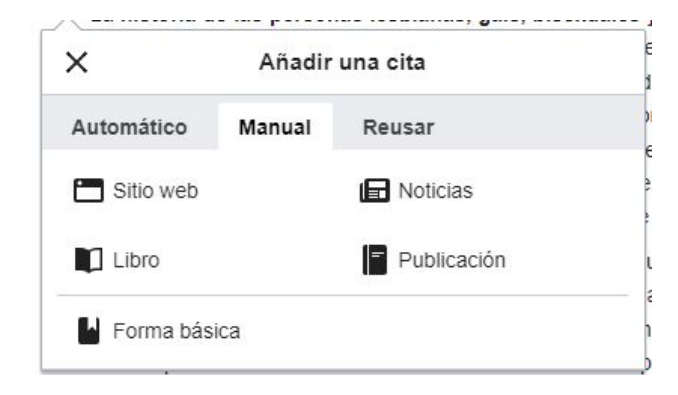

#### **b** Cita web

Plantilla para citar una página web o un recurso en línea como referencia.

Las plantillas son generadas por usuarios y pueden carecer de descripciones completas. Puede que haya información adicional en la página de la plantilla.

#### URL

URL del ítem en línea (ejemplo: http://www.sitioweb.org/pagina1.html). El campo es obligatorio.

### L

Título

Título del ítem en línea. El campo es obligatorio.  $\ast$ 

## ¿Cómo se puede buscar imágenes para los artículos?

- Utiliza Wikimedia Commons, el repositorio multimedia de Wikipedia.
	- <https://commons.wikimedia.org/>

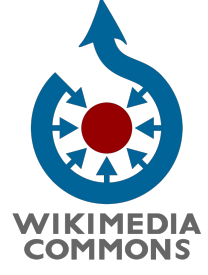

- Puedes subir a Commons imágenes que te pertenezcan o que tengan licencias libres.
	- [https://commons.wikimedia.org/wiki/Special:Uplo](https://commons.wikimedia.org/wiki/Special:UploadWizard) [adWizard](https://commons.wikimedia.org/wiki/Special:UploadWizard)

- ¡Flickr es una buena opción!
	- <https://www.flickr.com/>

# ¡Gracias!

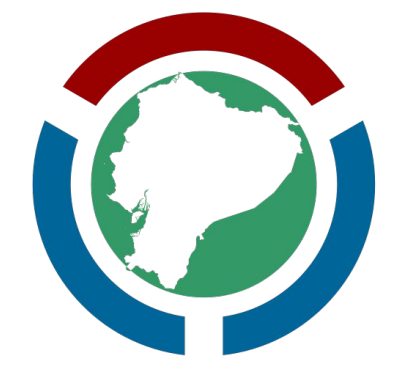

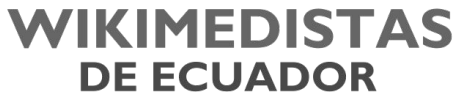

Un grupo de usuarios de Wikimedia